## Follow these steps to activate the Bluetent integration:

1. From the LiveRez Reservation System home screen, hover over **Marketing** and **click Integration Marketplace**:

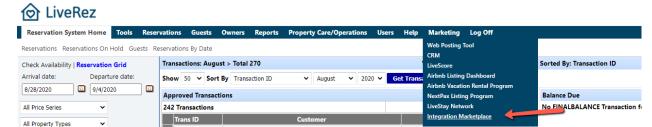

2. Click on the section for Bluetent - If you have microsites you will see more than one website to connect with. Make sure you reach out to the team over at Bluetent to verify if all URLs need to be connected.

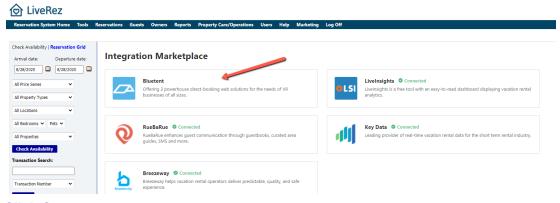

3. Click Connect:

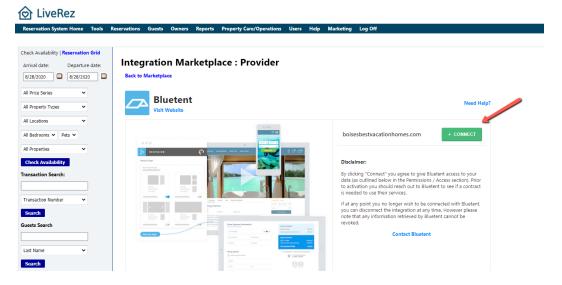

Once you **click Connect** the API key along with additional company information (Company name, URL, Admin First Name and Last Name and email) will be sent over to the team at Bluetent! (<a href="mailto:implementation@bluetent.com">implementation@bluetent.com</a>)